### **SAMIS Data Management**

### **Entering Covered Outdoor Learning Area (COLA) Data**

*This Guide Note provides information on the recommended process required to consistently record C.O.L.A. data in the Strategic Asset Management Information System (SAMIS): http://samis.sa.gov.au/* 

*A good knowledge of system behaviour and asset class requirements is required in conjunction with the use of SAMIS Guide Notes.* 

*For further assistance contact: samis@saugov.sa.gov.au.*

In accordance with the Building Code of Australia (BCA) Covered Outdoor Learning Areas are recorded in SAMIS under the 'Building' asset class with only the minimal data recorded. C.O.L.A. Shelter Buildings are differentiated in port]e[co for reporting, cost calculations and floor plan requirement purposes.

This Guide note assists with the creation of a C.O.L.A. drawings and data in port]e[co. Where agencies have defined requirements outside the scope of this Guidenote, clients will be directed to the alternative 'agency specific' Guide note. An example picture is located on page 5.

#### **C.O.L.A. Drawings**

ALL C.O.L.A. Buildings are to be shown on the Site Plan drawing, depicted by Building Type. Shed. Purpose: Shelter.

Naming Conventions are maintained for consistency in port]e[co and the following details should be applied on the drawing with matching details maintained in Asset Register.

- o **Asset Name** 
	- Shed 10 Drawing Legend to be maintained at current.
- o **Local Name** 
	- **Upper Case text entry depicting the 'COLA' Use**

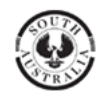

### **C.O.L.A. Data Recording**

Naming Conventions are maintained for consistency in port]e[co and the following details are applied in the Asset Register with matching details recorded on the Site plan drawing.

- o **Asset Name** 
	- Shed Building to be Title Case + Shed No.
- o **Local Name** 
	- **Title Case text entry depicting 'C.O.L.A.'**
- o **Type** 
	- **Select the building type 'Shelter'**

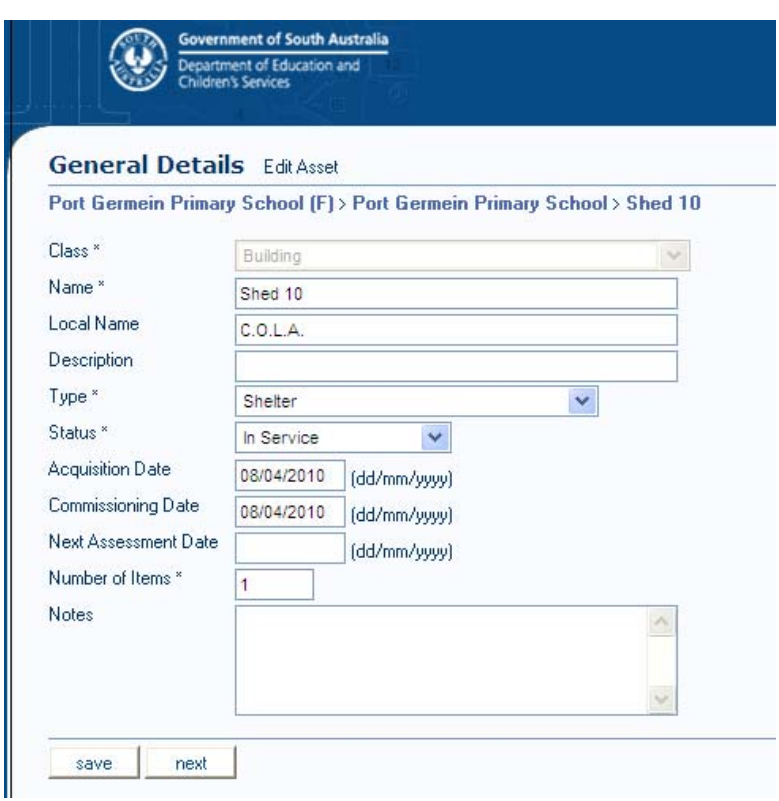

- **Acquisition Date** entered at DD/MM/YYYY to record the 'Year Built' and the **Commissioning Date** DD/MM/YYYY**.**
- Click **Next.**

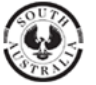

# **building** management

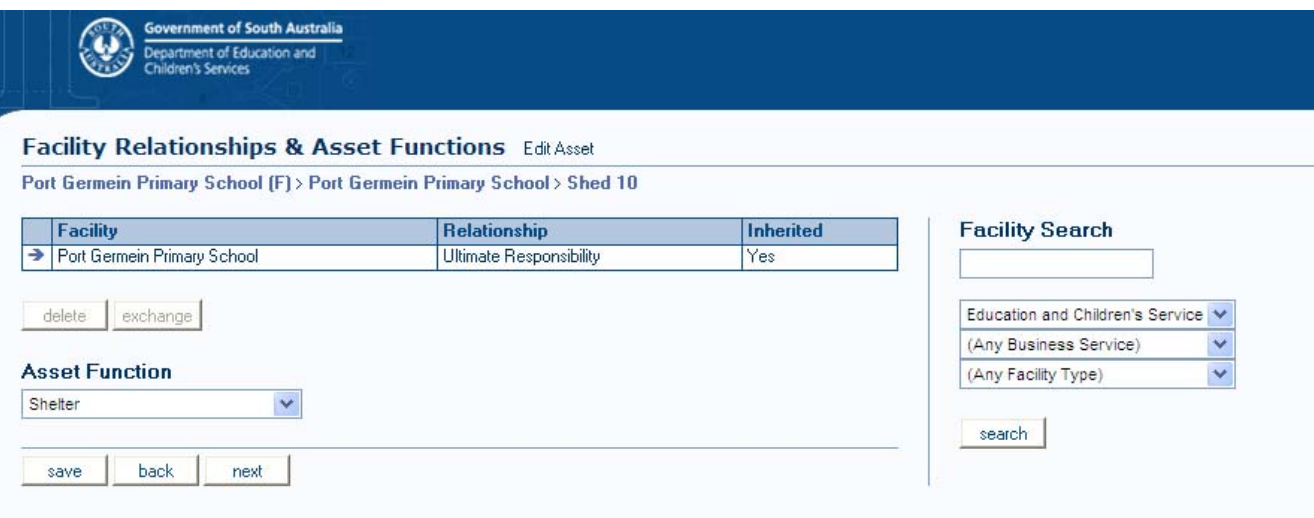

**Facility Relationships** – Update details of the agency with ultimate responsibility

- **Asset Functions –**Select 'Shelter' from the Asset function pick list.
- Click **Next.**

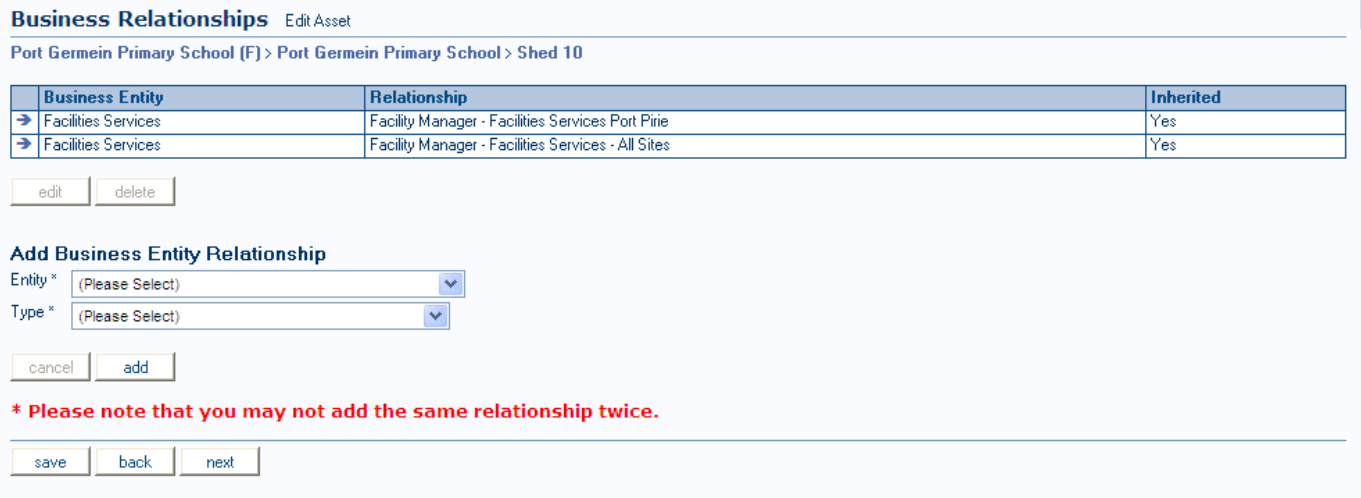

- The **Business Relationships** are updated. Check they are correct.
- Click **Next**.

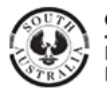

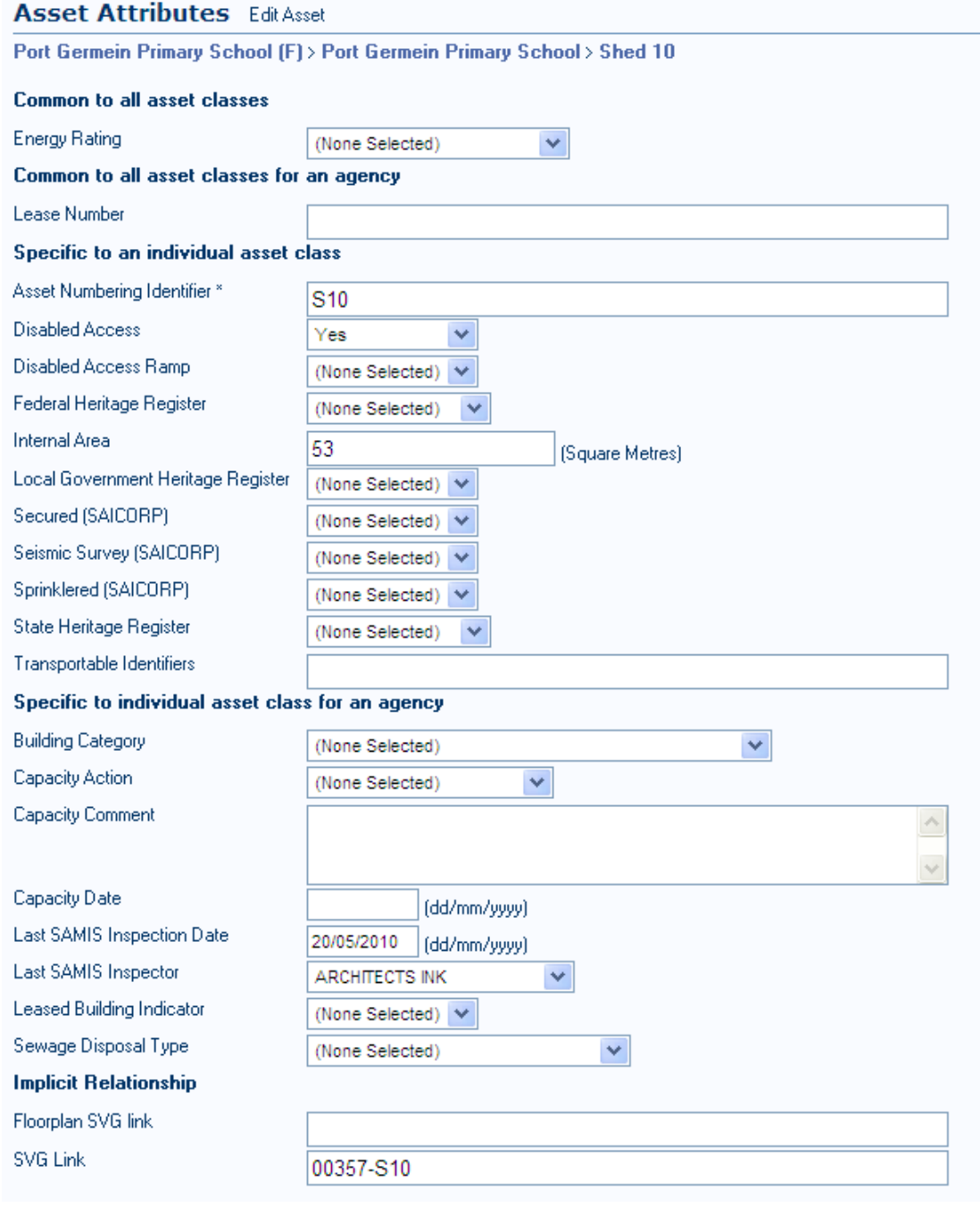

- **Asset Attributes** several data fields are presented on the 'building' asset class Attributes Screen, only the following fields are to be entered for Shed Buildings<br>Asset Numbering Identifier SHNN (mandatory field)
	- **Asset Numbering Identifier** 
		- e.g. Shed  $1 = SH01$ , Shed  $2 = SH02$ , etc....
	- **Internal Area** Square Metres<br>**I**SVG Link 00357-S10
	- **SVG Link** 00357-S10

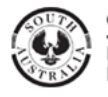

## **building** management

#### **Material & Finish Edit Asset**

Port Germein Primary School (F) > Port Germein Primary School > Shed 10

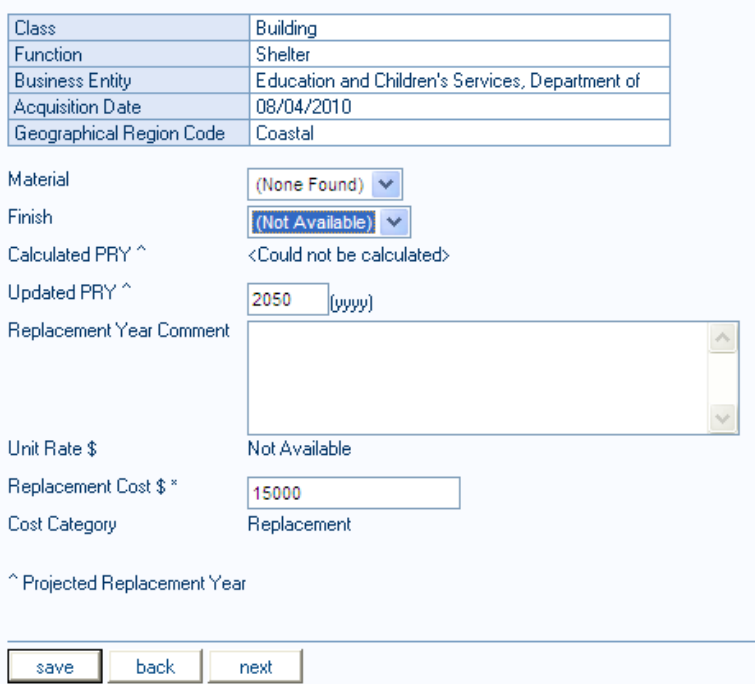

• **Material and Finish** – 'Shelter' Buildings are to be life-cycled, enter the 'Replacement Cost' and the Projected Replacement Year (PRY)' on the Materials & Finish screen.

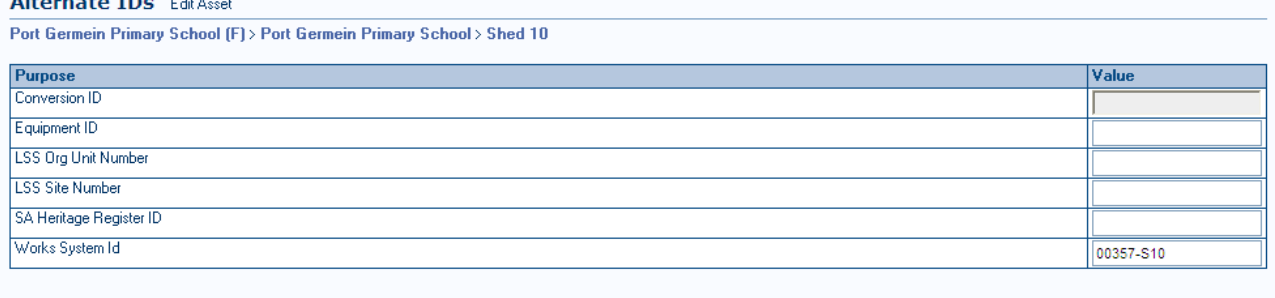

 $back$ save

- Alternate Id's Alternate Id's are recorded at the first four levels of the Asset Classification Hierarchy. i.e. Site, Building, Level and Room. Alternate Id requires the entry of the Works System Id for Shed Buildings. This is made up of the Facility Number and the associated Shed Building Number.
	- Shed 1 NNNNN-SH01, 12345-SH01, 12345-SH02, etc
- **Child Assets** No child assets will be recorded for Shelter Type buildings, except, on occasion where there is a need to record 'Services' maintained within the Shed Building.
	- i.e. Major Plant and / or Equipment, Gas Services, Electrical Services, etc.... *No Levels or Rooms or Floor Plan drawings will be created for Shelter buildings.*
- Click **Save** to complete the data recording process for C.O.L.A.s.

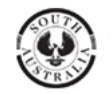

# **building** management

**Example C.O.L.A.** 

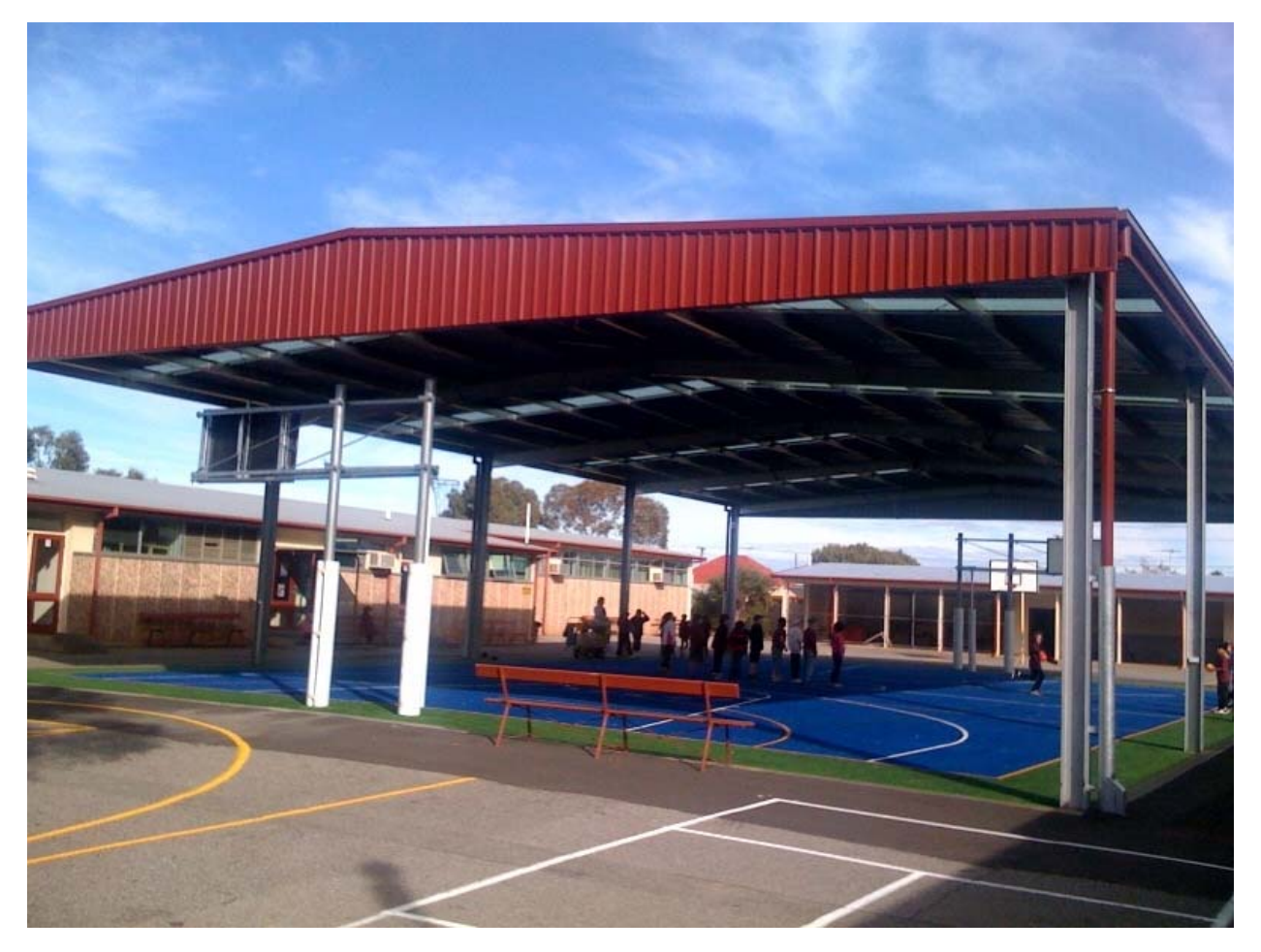

Figure 1. This COLA is located at Murray Bridge South Primary School and was completed in May 2010

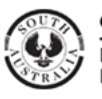